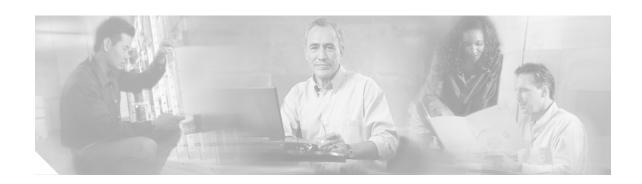

# Installing the Cisco ONS 15600 OC192/STM64 LR/LH 4 Port 1550 Card

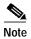

The terms "Unidirectional Path Switched Ring" and "UPSR" may appear in Cisco literature. These terms do not refer to using Cisco ONS 15xxx products in a unidirectional path switched ring configuration. Rather, these terms, as well as "Path Protected Mesh Network" and "PPMN," refer generally to Cisco's path protection feature, which may be used in any topological network configuration. Cisco does not recommend using its path protection feature in any particular topological network configuration.

Product Name: 15600-192L4-LR1550=

This document contains a description of OC192/STM64 LR/LH 4 Port 1550 card features, installation procedures, removal instructions, and technical specifications. Use this document in conjunction with the Cisco ONS 15600 Reference Manual, the Cisco ONS 15600 Procedure Guide, and the Cisco ONS 15600 Troubleshooting Guide when working with OC192/STM64 LR/LH 4 Port 1550 cards.

This document contains the following sections:

- "OC192/STM64 LR/LH 4 Port 1550 Card" section on page 2
- "OC192/STM64 LR/LH 4 Port 1550 Card Features and Functions" section on page 2
- "Replace an OC-192 Card" section on page 8
- "Obtaining Documentation" section on page 12
- "Obtaining Technical Assistance" section on page 14

This document contains the following procedures:

"Replace an OC-192 Card" procedure on page 8

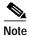

For information about circuits and card capacities, see the Cisco ONS 15600 Reference Manual.

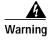

Only trained and qualified personnel should be allowed to install, replace, or service this equipment.

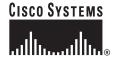

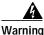

Read the installation instructions before you connect the system to its power source.

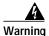

This unit is intended for installation in restricted access areas. A restricted access area is where access can only be gained by service personnel through the use of a special tool, lock and key, or other means of security, and is controlled by the authority responsible for the location.

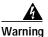

Voltage is present on the backplane when the system is operating. To reduce risk of an electric shock, keep hands and fingers out of the power supply bays and backplane areas.

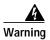

Invisible laser radiation may be emitted from the end of the unterminated fiber cable or connector. Do not stare into the beam or view directly with optical instruments. Viewing the laser output with certain optical instruments (for example, eye loupes, magnifiers, and microscopes) within a distance of 100 mm may pose an eye hazard. Use of controls or adjustments or performance of procedures other than those specified may result in hazardous radiation exposure.

### OC192/STM64 LR/LH 4 Port 1550 Card

### OC192/STM64 LR/LH 4 Port 1550 Card Features and Functions

The OC192/STM64 LR/LH 4 port 1550 card provides four long-range, Telcordia-compliant, GR-253 SONET OC-192 ports per card. The ports operate at 9953.28 Mbps over a single-mode fiber. The OC192/STM64 LR/LH 4 port 1550 card has four physical connector adapters with two fibers per connector adapter. The card supports STS-1 payloads and concatenated payloads at STS-3c, STS-12c, STS-24c, STS-48c, or STS-192c signal levels.

### OC192/STM64 LR/LH 4 Port 1550 Slots and Connectors

You can install OC192/STM64 LR/LH 4 port 1550 cards in slots 1 through 4 and 11 through 14. The card provides four bidirectional OGI type connector adapters on the faceplate (angled downward), carrying two fiber strands (1 transmit and 1 receive). Only one transmit and receive pair is used per connector adapter. On a breakout cable, use port three, fiber 4 (transmit) and fiber 3 (receive).

## OC192/STM64 LR/LH 4 Port 1550 Performance Monitoring Thresholds

Table 1 shows PM thresholds that apply to the OC192/STM64 LR/LH card.

Table 1 OC192/STM64 LR/LH Card Performance Monitoring Thresholds

| Performance Monitoring                        | Thresholds (15 min./1 day) |
|-----------------------------------------------|----------------------------|
| Near-End Line PMs for the OC192/STM64 LR/LH   | Card                       |
| CV-L                                          | 85040/850400               |
| ES-L                                          | 87/864                     |
| FC-L                                          | 10/40                      |
| SES-L                                         | 1/4                        |
| UAS-L                                         | 3/10                       |
| PSC                                           | 1/5                        |
| PSD                                           | 300/600                    |
| Near-End Section PMs for the OC192/STM64 LR   | /LH Card                   |
| CV-S                                          | 10000/100000               |
| ES-S                                          | 500/5000                   |
| SES-S                                         | 500/5000                   |
| SEFS-S                                        | 500/5000                   |
| Near-End Path PMs for the OC192/STM64 LR/LH   | Card                       |
| CV-P                                          | 75/750                     |
| ES-P                                          | 60/600                     |
| FC-P                                          | 10/10                      |
| SES-P                                         | 3/7                        |
| UAS-P                                         | 10/10                      |
| PPJC-Pdet                                     | 0/0                        |
| NPJC-Pdet                                     | 0/0                        |
| PPJC-Pgen                                     | 0/0                        |
| NPJC-Pgen                                     | 0/0                        |
| Far-End Line PMs for the OC192/STM64 LR/LH Ca | ard                        |
| CV-LFE                                        | 850400/85040               |
| ES-LFE                                        | 864/87                     |
| FC-LFE                                        | 40/10                      |
| SES-LFE                                       | 4/1                        |
| UAS-LFE                                       | 10/3                       |
| Far-End Path PMs for the OC192/STM64 LR/LH C  | ard                        |
| CV-PFE                                        | 75/750                     |
| ES-PFE                                        | 60/600                     |
| FC-PFE                                        | 10/10                      |
| SES-PFE                                       | 3/7                        |
| UAS-PFE                                       | 10/10                      |
| Physical PMs for the OC192/STM64 LR/LH Card   |                            |

Table 1 OC192/STM64 LR/LH Card Performance Monitoring Thresholds (continued)

| Performance Monitoring | Thresholds (15 min./1 day) |
|------------------------|----------------------------|
| LBC-High               | 150%                       |
| LBC-Low                | 50%                        |
| OPT-High               | 120%                       |
| OPT-Low                | 80%                        |
| OPR-High               | 200%                       |
| OPR-Low                | 50%                        |

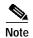

SONET path PMs will not count unless IPPM is enabled. For additional information, see the Enabling Intermediate-Path Performance Monitoring section in the *Cisco ONS 15600 Procedures Guide*. To monitor SONET path PMs, log into the far-end node directly.

# OC192/STM64 LR/LH 4 Port 1550 Faceplate and Block Diagram

Figure 1 shows the OC192/STM64 LR/LH 4 port 1550 faceplate and a block diagram of the card.

OSTAT OSD 16∕ ➤ C-STS-48 copy A OC192 16/➤ C-STS-48 copy B 4 x OC-192 ---> 4 x OC-192 **←**○ Note: Each C-STS-192 is split into four C-STS-48s for cross-connect purposes. 76227

Figure 1 OC192/STM64 LR/LH 4 port 1550 faceplate and block diagram

### OC192/STM64 LR/LH 4 Port 1550 Card-Level Indicators

Table 2 describes the functions of the card-level LEDs on the OC192/STM64 LR/LH card.

Table 2 OC192/STM64 LR/LH 4 port 1550 Card-Level Indicators

| Indicators | Color | Description                                                                                                    |  |  |  |
|------------|-------|----------------------------------------------------------------------------------------------------|--|--|--|
| Re<br>wi   |       | Indicates a hardware fault; this LED is off during normal operation. Replace the unit if the STAT LED persists. During diagnostics, the LED will flash quickly during initialization and flash slowly during configuration synchronization. |  |  |  |
| SRV LED    | Green | Indicates the service mode of the card. Green indicates the card is in use; off indicates when the card can be removed for service.                                                                                                    |  |  |  |
| LASER ON   | Green | The green LASER ON LED indicates that at least one of the card's lasers is active.                                                                                                    |  |  |  |

### OC192/STM64 LR/LH 4 Port 1550 Network-Level Indicators

Table 3 describes the functions of the network-level LEDs on the OC192/STM64 LR/LH card.

Table 3 OC192/STM64 LR/LH 4 port 1550 Network-Level Indicators

| Indicators | Color | Description                                                                                                    |
|------------|-------|----------------------------------------------------------------------------------------------------|
| SD LED     | Blue  | The blue SD LED indicates a signal degrade or condition such as a low signal level on at least one of the card's ports.                                                                                                    |
| SF LED     | Red   | The red SF LED indicates a signal failure or condition such as LOS, LOF, or high BERs on at least one of the card's ports. The red SF LED also illuminates when the transmit and receive fibers are incorrectly connected. When the fibers are properly connected, the LED turns off. |

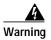

Invisible laser radiation may be emitted from the end of the unterminated fiber cable or connector. Do not stare into the beam or view directly with optical instruments. Viewing the laser output with certain optical instruments (for example, eye loupes, magnifiers, and microscopes) within a distance of 100 mm may pose an eye hazard. Use of controls or adjustments or performance of procedures other than those specified may result in hazardous radiation exposure.

# OC192/STM64 LR/LH 4 Port 1550 Specifications

Table 4 shows the OC192/STM64 LR/LH card specifications.

Table 4 OC192/STM64 LR/LH 4 Port 1550 Card Specifications

| Specification Type    | Description                                                                                                    |  |  |  |
|-----------------------|----------------------------------------------------------------------------------------------------|--|--|--|
| Line                  | Bit Rate: 9.96 Gbps                                                                                                    |  |  |  |
|                       | Code: Scrambled NRZ                                                                                                    |  |  |  |
|                       | Fiber: 1550 nm Single Mode                                                                                                    |  |  |  |
| Transmitter           | Max. Transmitter Output Power: +7 dBm                                                                                                    |  |  |  |
|                       | Min. Transmitter Output Power: +4 dBm                                                                                                    |  |  |  |
|                       | Center Wavelength: 1530 nm to 1565 nm                                                                                                    |  |  |  |
|                       | Nominal Wavelength: 1550 nm                                                                                                    |  |  |  |
|                       | Transmitter: LN (Lithium Niobate) external modulator transmitter                                                                                                    |  |  |  |
| Receiver              | Max. Receiver Level: –9 dBm                                                                                                    |  |  |  |
|                       | Min. Receiver Level: –22 dBm                                                                                                    |  |  |  |
|                       | Receiver: APD/TIA                                                                                                    |  |  |  |
|                       | Link Loss Budget: 24 dB min., with no dispersion or 22 dB optical path loss at BER = 1- exp (-12) including dispersion                                                              |  |  |  |
| Loopback Mode         | Payload                                                                                                    |  |  |  |
|                       | Note You must use a 19 to 24 dB (20 recommended) fiber attenuator when connecting a fiber loopback to an OC192/STM64 LR/LH 4 port 1550 card. Never connect a direct fiber loopback. |  |  |  |
| Connectors            | OGI                                                                                                    |  |  |  |
| Operating Temperature | 23 to 122 degrees Fahrenheit (–5 to +50 degrees Celsius)                                                                                                    |  |  |  |
| Operating Humidity    | 5 to 95%, non-condensing                                                                                                    |  |  |  |
| Dimensions            | Height: 16.50 in. (419 mm)                                                                                                    |  |  |  |
|                       | Width: 1.07 in. (27 mm)                                                                                                    |  |  |  |
|                       | Depth: 18.31 in. (465 mm)                                                                                                    |  |  |  |
|                       | Card Weight: 12.0 lbs (5.44 kg)                                                                                                    |  |  |  |
| Compliance            | Telcordia SONET, GR-253                                                                                                    |  |  |  |
|                       | When installed in a system, ONS 15600 cards comply with these safety standards: UL 60950, CSA C22.2 No. 950, EN 60950, IEC 60950                                                    |  |  |  |
|                       | Eye Safety Compliance: Class 1 (21 CFR 1040.10 and 1040.11) and Class 1 (IEC 60825) laser products                                                                                  |  |  |  |

### OC1928/STM64 LR/LH 4 Port 1550 Card OGI Connector Pinout

Table 5 shows the OC192/STM64 LR/LH card OGI connector pinouts.

Table 5 OC192/STM64 LR/LH 4 Port 1550 Card OGI Connector Pinout

| Connector | OGI Pin and Card Port |   |            |           |   |   |   |   |
|-----------|-----------------------|---|------------|-----------|---|---|---|---|
| 1         | 1                     | 2 | 3          | 4         | 5 | 6 | 7 | 8 |
|           | _                     | _ | Transmit 1 | Receive 1 | _ | _ | _ |   |
| 2         | 1                     | 2 | 3          | 4         | 5 | 6 | 7 | 8 |
|           | _                     | _ | Transmit 2 | Receive 2 | _ | _ | _ |   |
| 3         | 1                     | 2 | 3          | 4         | 5 | 6 | 7 | 8 |
|           | _                     | _ | Transmit 3 | Receive 3 | _ | _ | _ | _ |
| 4         | 1                     | 2 | 3          | 4         | 5 | 6 | 7 | 8 |
|           | _                     | _ | Transmit 4 | Receive 4 | _ | _ | _ | _ |

# Replace an OC-192 Card

**Purpose** This procedure is used to replace a faulty OC-192 card.

**Tools/Equipment** Replacement OC-192 card

Prerequisite Procedures None
Required/As Needed As needed
Onsite/Remote Onsite

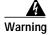

Do not reach into a vacant slot or chassis while you install or remove a module or a fan. Exposed circuitry could constitute an energy hazard.

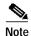

Card removal raises an improper removal (IMPROPRMVL) alarm, but this clears after the card replacement is completed.

- Step 1 Log into the node where you will replace the OC-192 card. If necessary, refer to the *Cisco ONS 15600 Procedure Guide* for a login procedure.
- Step 2 Ensure that the card you are replacing does not carry traffic in a 1+1 group:
  - a. In the node view, click the **Maintenance** > **Protection** tabs.
  - **b.** Choose the first group listed under Protection Groups.
  - c. Verify that the slot number for the card you are replacing does not appear in the Selected Groups list. For example, if you are replacing the OC-192 card in slot 3, make sure that Selected Groups does not contain any entries that start with s3, regardless of the port.
  - **d**. Repeat Steps **b** and **c** for each protection group.
  - e. If any of the groups contain a port on the card you want to replace, perform the "Force-Switch 1+1 Ports" task on page 10.

Step 3 Ensure that the card you are replacing does carry path protection circuit traffic.

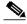

Note

A port can be part of a 1+1 protection group or part of a path protection, but it cannot be configured for both. However, different ports on one card can be configured in different ways. If you move all of the traffic off some 1+1 ports, you still need to check whether the remaining ports are carrying path protection traffic.

- a. In the CTC node view, click View > Go to Parent View.
- b. Click the Circuits tab.
- c. View the circuit source and destination ports and slots. If any circuits originate or terminate in the slot containing the card you are replacing, perform the "Force-Switch Path Protection Paths" task on page 10.

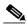

Note

If the card you are replacing is not configured for any port or circuit protection, but does carry traffic, bridge and roll this traffic onto another card. Follow the "Bridge and Roll Traffic" procedure in the *Cisco ONS 15600 Procedure Guide*.

- **Step 4** Remove any fiber optic cables from the ports.
- Step 5 Physically remove the card to be replaced from the ONS 15600 shelf:
  - a. Open the card ejectors.
  - b. Slide the card out of the slot.
- **Step 6** Physically replace the OC-192 card in the shelf:
  - a. Open the ejectors on the replacement card.
  - b. Slide the replacement card into the slot along the guide rails until it contacts the backplane.
  - **c**. Close the ejectors.

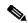

Note

When you replace a card with an identical type of card, you do not need to make any changes to the database.

- Step 7 Clear the Force switches.
  - To clear 1+1 Force switches, complete the "Clear a 1+1 Force Switch" task on page 11.
  - To clear Path Protection Force switches, complete the "Clear a Path Protection Force Switch" task on page 11.
- Step 8 Once the card is placed in service and is receiving traffic, reset the card's physical receive power level threshold in CTC:
  - **a**. Double-click the newly installed card in CTC node view.
  - b. Click the **Provisioning > Threshold** tabs.
  - c. Click the Physical radio button.
  - d. Click **Set OPM** for each port on the card.

### Force-Switch 1+1 Ports

**Purpose** This procedure forces 1+1 protection group traffic from one port in the

group to the other. It is used to remove traffic from a card for

replacement.

Tools/Equipment Installed OC-N cards
Prerequisite Procedures Installed OC-192 card

Required/As Needed As needed

Onsite/Remote Onsite or remote

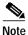

The Force switch is performed even if the destination path is degraded.

Step 1 In the CTC node view, click the **Maintenance** > **Protection** tabs.

**Step 2** Select the protection group you want to Force-switch from Protection Groups.

Step 3 Under Selected Groups, choose the port belonging to the card you are replacing by clicking it. For example, if the card you are replacing contains the protect/standby port, click this port.

Step 4 Click the Force button.

Step 5 If the switch is successful, the group will say either FORCE TO WORKING or FORCE TO PROTECT.

Step 6 Return to the "Replace an OC-192 Card" procedure on page 8, or to your originating procedure.

### **Force-Switch Path Protection Paths**

**Purpose** This procedure forces all circuits in a path protection from one span to

the other. It is used to remove traffic from a card that originates or

terminates path protection circuits.

**Tools/Equipment** Installed OC-192 cards

Prerequisite Procedures None
Required/As Needed As needed

Onsite/Remote Onsite or remote

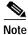

The Force switch is performed even if the destination path is degraded.

Step 1 In the CTC node view, click **View > Go to Network View** if this view is not already displayed.

Step 2 Click the Circuits tab.

Step 3 Note, print, or export the list of circuits from this tab, and mark the circuits involving the slot containing the card you are replacing.

For information about doing this from CTC, refer to the procedures in the *Cisco ONS 15600 Procedures Guide*.

Step 4 In the network map, right-click a circuit connected to the node where you are performing the Force switch. Choose **Circuits** from the shortcut menu.

The Circuits window is displayed.

- Step 5 Verify that this list contains the same circuits that you marked in the list.
- Step 6 Choose Force from the pull-down menu at the bottom of the window.

If the switch was successful, all circuits will show FORCE in the Switch State column.

Step 7 Return to the "Replace an OC-192 Card" procedure on page 8, or to your originating procedure.

### Clear a 1+1 Force Switch

**Purpose** This procedure clears a 1+1 protection group Force switch. It is used to

revert traffic to the original port after the card has been serviced.

**Tools/Equipment** None

**Prerequisite Procedures** "Force-Switch 1+1 Ports" section on page 10

Required/As Needed As needed
Onsite/Remote Onsite or remote

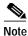

If the ports terminating a span are configured as revertive, clearing a Manual or Force switch to protect (or working) moves traffic back to the working (or protect) port. If ports are not configured as revertive, clearing a Manual or Force switch to protect does not move traffic back.

- Step 1 In the CTC node view, click the Maintenance > Protection tabs.
- Step 2 Under Protection Groups, click the protection group containing the port you want to clear.
- Step 3 Under Selected Group, click the port you want to clear.
- Step 4 In the Inhibit Switching area, click Clear.
- Step 5 Click Yes in the confirmation dialog box.

The lockout is cleared.

The Force switch is cleared. Traffic will revert to the original port if the group was configured for revertive switching.

Step 6 Return to the "Replace an OC-192 Card" procedure on page 8, or to your originating procedure.

### Clear a Path Protection Force Switch

**Purpose** This procedure clears a path protection circuit Force switch. It is used to

revert traffic to the original circuits after the card has been serviced.

Tools/Equipment None

**Prerequisite Procedures** "Force-Switch Path Protection Paths" section on page 10

**Required/As Needed** As needed **Onsite/Remote** Onsite or remote

Step 1 In the CTC node view, click View > Go to Network View if this view is not already displayed.

Step 2 In the network map, right-click the span that you Force switched. Choose Circuits from the shortcut

The Circuits window is displayed.

Step 3 Choose Clear from the pull-down menu at the bottom of the window.

The Force switch is cleared.

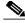

Note

Active circuits are displayed green in the Circuits window. Standby circuits are displayed purple in the window.

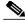

Note

If these circuits are configured for revertive switching, they will revert to original paths after the revertive time expires. If they are not revertive, they will not move back unless you Force-switch them back. If the switch state is clear, you can complete the "Force-Switch Path Protection Paths" task on page 10 again to force traffic back to the original path.

Step 4 Return to the "Replace an OC-192 Card" procedure on page 8, or to your originating procedure.

### **Related Documentation**

- DOC-7814303= Cisco ONS 15600 Procedure Guide
- DOC-7814706= Cisco ONS 15600 Reference Manual
- DOC-7814707= Cisco ONS 15600 Troubleshooting Guide

# **Obtaining Documentation**

The following sections explain how to obtain documentation from Cisco Systems.

### World Wide Web

You can access the most current Cisco documentation on the World Wide Web at the following URL:

http://www.cisco.com

Translated documentation is available at the following URL:

http://www.cisco.com/public/countries\_languages.shtml

### **Documentation CD-ROM**

Cisco documentation and additional literature are available in a Cisco Documentation CD-ROM package, which is shipped with your product. The Documentation CD-ROM is updated monthly and may be more current than printed documentation. The CD-ROM package is available as a single unit or through an annual subscription.

### **Ordering Documentation**

Cisco documentation is available in the following ways:

 Registered Cisco Direct Customers can order Cisco product documentation from the Networking Products MarketPlace:

http://www.cisco.com/cgi-bin/order/order\_root.pl

 Registered Cisco.com users can order the Documentation CD-ROM through the online Subscription Store:

http://www.cisco.com/go/subscription

 Nonregistered Cisco.com users can order documentation through a local account representative by calling Cisco corporate headquarters (California, USA) at 408 526-7208 or, elsewhere in North America, by calling 800 553-NETS (6387).

### **Documentation Feedback**

If you are reading Cisco product documentation on Cisco.com, you can submit technical comments electronically. Click **Leave Feedback** at the bottom of the Cisco Documentation home page. After you complete the form, print it out and fax it to Cisco at 408 527-0730.

You can e-mail your comments to bug-doc@cisco.com.

To submit your comments by mail, use the response card behind the front cover of your document, or write to the following address:

Cisco Systems Attn: Document Resource Connection 170 West Tasman Drive San Jose, CA 95134-9883

We appreciate your comments.

# **Obtaining Technical Assistance**

Cisco provides Cisco.com as a starting point for all technical assistance. Customers and partners can obtain documentation, troubleshooting tips, and sample configurations from online tools by using the Cisco Technical Assistance Center (TAC) Web Site. Cisco.com registered users have complete access to the technical support resources on the Cisco TAC Web Site.

### Cisco.com

Cisco.com is the foundation of a suite of interactive, networked services that provides immediate, open access to Cisco information, networking solutions, services, programs, and resources at any time, from anywhere in the world.

Cisco.com is a highly integrated Internet application and a powerful, easy-to-use tool that provides a broad range of features and services to help you to

- Streamline business processes and improve productivity
- · Resolve technical issues with online support
- Download and test software packages
- · Order Cisco learning materials and merchandise
- · Register for online skill assessment, training, and certification programs

You can self-register on Cisco.com to obtain customized information and service. To access Cisco.com, go to the following URL:

http://www.cisco.com

### **Technical Assistance Center**

The Cisco TAC is available to all customers who need technical assistance with a Cisco product, technology, or solution. Two types of support are available through the Cisco TAC: the Cisco TAC Web Site and the Cisco TAC Escalation Center.

Inquiries to Cisco TAC are categorized according to the urgency of the issue:

- Priority level 4 (P4)—You need information or assistance concerning Cisco product capabilities, product installation, or basic product configuration.
- Priority level 3 (P3)—Your network performance is degraded. Network functionality is noticeably impaired, but most business operations continue.
- Priority level 2 (P2)—Your production network is severely degraded, affecting significant aspects of business operations. No workaround is available.
- Priority level 1 (P1)—Your production network is down, and a critical impact to business operations will occur if service is not restored quickly. No workaround is available.

Which Cisco TAC resource you choose is based on the priority of the problem and the conditions of service contracts, when applicable.

#### Cisco TAC Web Site

The Cisco TAC Web Site allows you to resolve P3 and P4 issues yourself, saving both cost and time. The site provides around-the-clock access to online tools, knowledge bases, and software. To access the Cisco TAC Web Site, go to the following URL:

#### http://www.cisco.com/tac

All customers, partners, and resellers who have a valid Cisco services contract have complete access to the technical support resources on the Cisco TAC Web Site. The Cisco TAC Web Site requires a Cisco.com login ID and password. If you have a valid service contract but do not have a login ID or password, go to the following URL to register:

#### http://www.cisco.com/register/

If you cannot resolve your technical issues by using the Cisco TAC Web Site, and you are a Cisco.com registered user, you can open a case online by using the TAC Case Open tool at the following URL:

#### http://www.cisco.com/tac/caseopen

If you have Internet access, it is recommended that you open P3 and P4 cases through the Cisco TAC Web Site.

### **Cisco TAC Escalation Center**

The Cisco TAC Escalation Center addresses issues that are classified as priority level 1 or priority level 2; these classifications are assigned when severe network degradation significantly impacts business operations. When you contact the TAC Escalation Center with a P1 or P2 problem, a Cisco TAC engineer will automatically open a case.

To obtain a directory of toll-free Cisco TAC telephone numbers for your country, go to the following URL:

#### http://www.cisco.com/warp/public/687/Directory/DirTAC.shtml

Before calling, please check with your network operations center to determine the level of Cisco support services to which your company is entitled; for example, SMARTnet, SMARTnet Onsite, or Network Supported Accounts (NSA). In addition, please have available your service agreement number and your product serial number.

CCVP, the Cisco logo, and the Cisco Square Bridge logo are trademarks of Cisco Systems, Inc.; Changing the Way We Work, Live, Play, and Learn is a service mark of Cisco Systems, Inc.; and Access Registrar, Aironet, BPX, Catalyst, CCDA, CCDP, CCIE, CCIP, CCNA, CCNP, CCSP, Cisco, the Cisco Certified Internetwork Expert logo, Cisco IOS, Cisco Press, Cisco Systems, Cisco Systems Capital, the Cisco Systems logo, Cisco Unity, Enterprise/Solver, EtherChannel, EtherFast, EtherSwitch, Fast Step, Follow Me Browsing, FormShare, GigaDrive, HomeLink, Internet Quotient, IOS, iPhone, IP/TV, iQ Expertise, the iQ logo, iQ Net Readiness Scorecard, iQuick Study, LightStream, Linksys, MeetingPlace, MGX, Networking Academy, Network Registrar, *Packet*, PIX, ProConnect, ScriptShare, SMARTnet, StackWise, The Fastest Way to Increase Your Internet Quotient, and TransPath are registered trademarks of Cisco Systems, Inc. and/or its affiliates in the United States and certain other countries.

All other trademarks mentioned in this document or Website are the property of their respective owners. The use of the word partner does not imply a partnership relationship between Cisco and any other company. (0705R)

Copyright © 2003-2007, Cisco Systems, Inc. All rights reserved.

Obtaining Technical Assistance